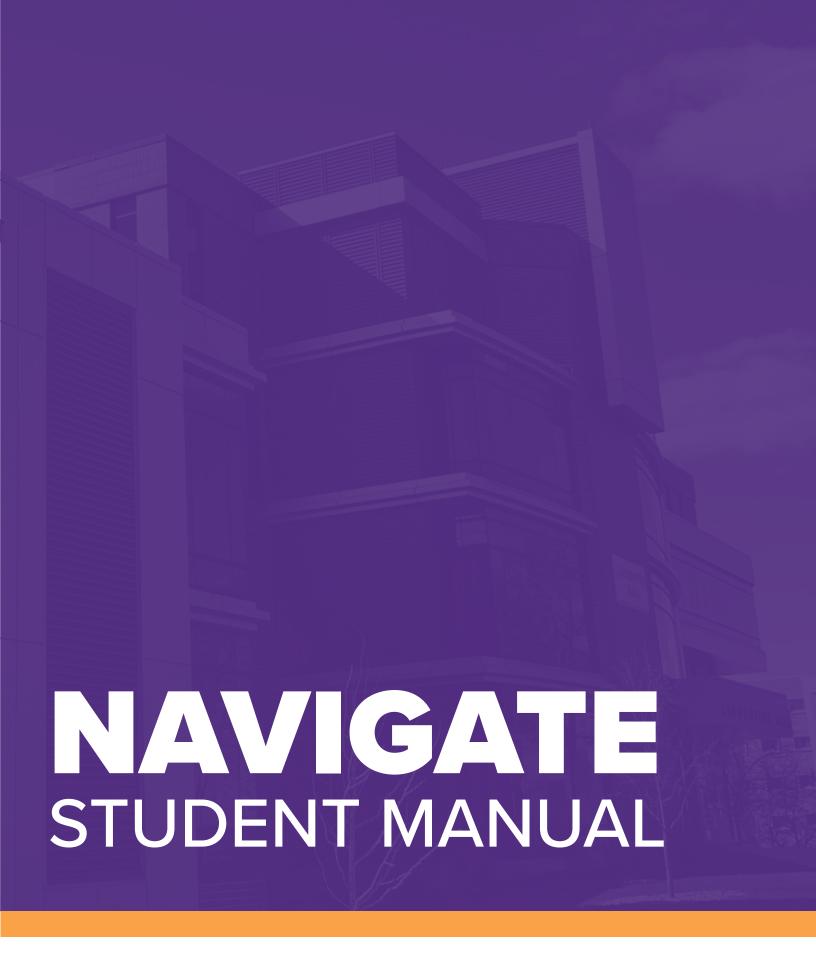

For staff and faculty looking to access Navigate, please visit: uww.edu/advising/navigate/navigate-staff

# **TABLE OF CONTENTS**

| Accessing Navigate                   |       |
|--------------------------------------|-------|
| How to Download the Navigate App     | 3-4   |
| How to Access Navigate via Desktop   | 5     |
| Appointments Feature                 |       |
| What is the Appointments Feature     | 6     |
| How to Use the Appointments Feature  | 6-7   |
| Frequently Asked Questions           | 7-8   |
| <b>Hand Raise Feature</b>            |       |
| What is the Hand Raise Feature       | 9     |
| How to Use the Hand Raise Feature    | 9     |
| Frequently Asked Questions           | 10    |
| People Feature                       |       |
| What is the People Feature           | 11    |
| How to Use the People Feature        | 11-12 |
| Frequently Asked Questions           | 12    |
| Study Buddies Feature                |       |
| What is the Study Buddies Feature    | 13    |
| How to Use the Study Buddies Feature | 13-14 |
| Frequently Asked Questions           | 14    |

## **DOWNLOADING NAVIGATE**

## Why should I download the Navigate App?

Download the Navigate app to **effortlessly manage your college life!** With the app, you can schedule appointments, find study buddies, and raise your hand whenever you need extra help.

### How to Download the Navigate App

Note: the following workflow shows download steps for an Apple (or iOS) product.

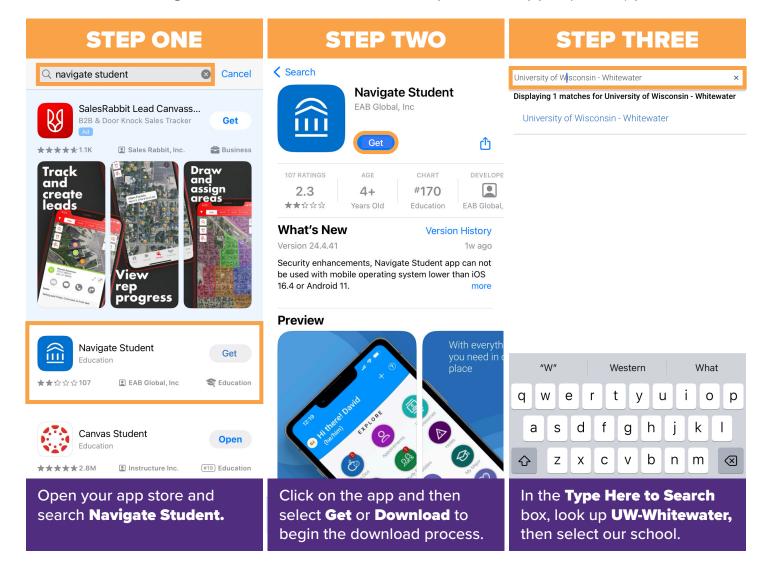

## **DOWNLOADING NAVIGATE**

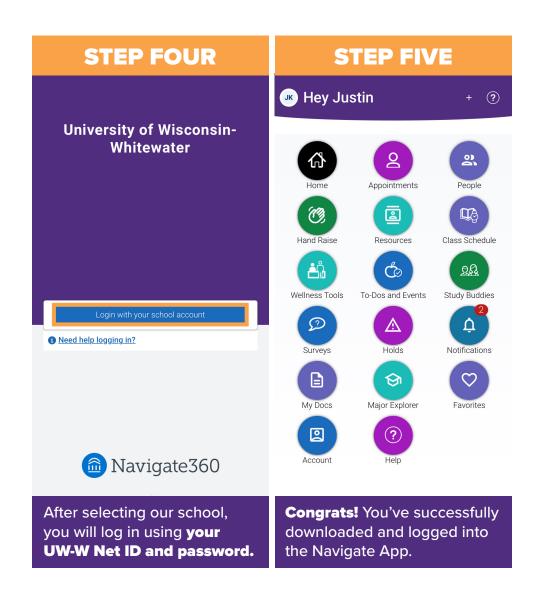

### **Frequently Asked Questions**

#### Is there a tutorial available to help me navigate the app?

Visit **uww.edu/advising/navigate/navigate-students** for *Helpful Links* to *How-To* documents, as well as a link to the desktop version of the app.

#### Why can't I log in?

Navigate is only available to undergraduate students at UW-W. Graduate students will not be able to log in to the Navigate student app or desktop site.

## **ACCESSING THE DESKTOP APP**

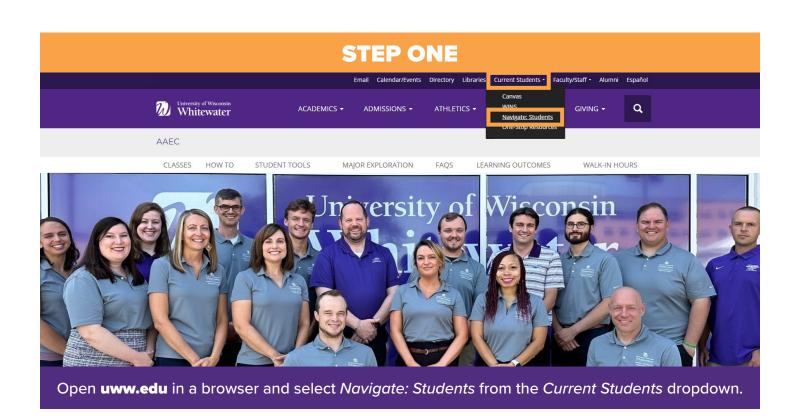

#### **STEP TWO**

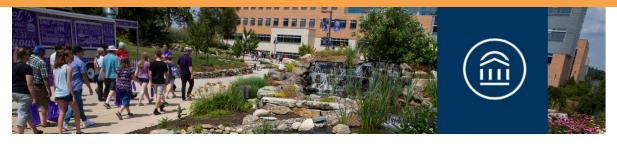

Advising / Navigate / Navigate Students

#### **Navigate Students**

Log Into Navigate Student Here »

Download iOS App

Download Android App

Navigate is only available to undergraduate students. Graduate students will not be able to log into the Navigate student app or desktop site. The Navigate app has many functions and uses that will help you experience all that UW-Whitewater has to offer. In this app you will be able to:

Contact UW-W Navigate Support

Academic Advising & Exploration Center Roseman 2054 Whitewater, WI 53190-1790 (262) 472-5220 navigate@uww.edu

Once on the UW-Whitewater Navigate landing page, click on Log Into Navigate Student Here.

## **APPOINTMENTS FEATURE**

### What is the Appointments feature?

Students can **make appointments** with a variety of offices on campus through the *Appointments* icon in the Navigate Student mobile app or desktop site.

### **How to Use the Appointments Feature**

**Note:** the following workflow shows the process via the mobile app.

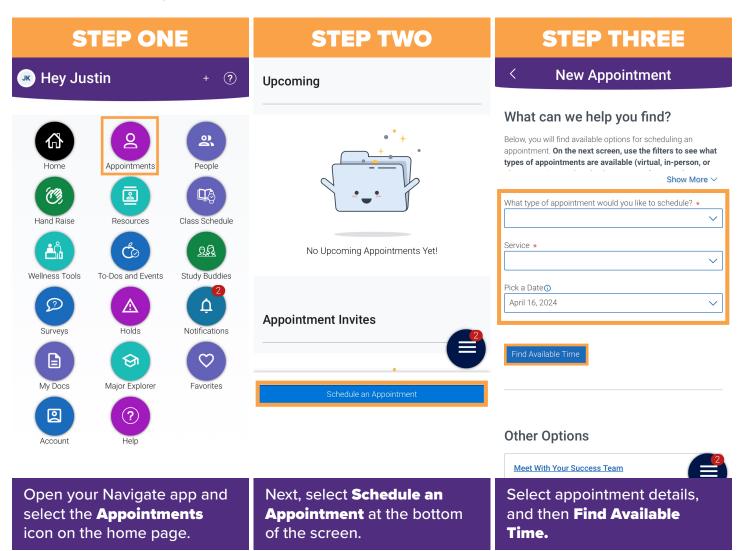

# **APPOINTMENTS FEATURE**

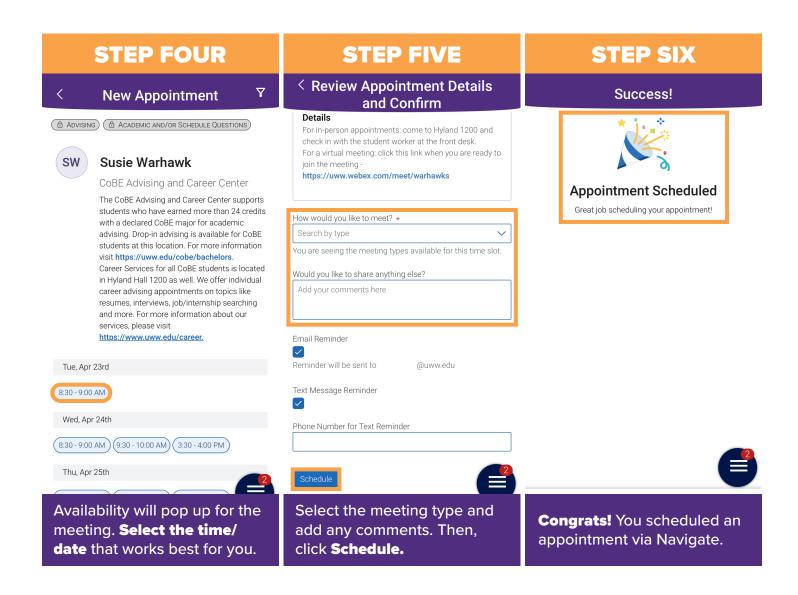

## **Frequently Asked Questions**

#### Can I cancel or reschedule my appointment?

Yes! Click on the *Appointments* icon, select an upcoming appointment, then choose *Cancel Appointment* at the bottom of the *Appointment Details*. Select a *Reason* and click *Cancel Appointment*.

## **APPOINTMENTS FEATURE**

#### **Frequently Asked Questions**

#### Why can't I see my advisor (or other connection on campus)?

Some individuals may not have appointments available in Navigate during the times when you are free. You will not typically be able to schedule appointments during your class times. If you do not see the individual you are looking to meet, it's best to reach out to them directly via email or talk to them after class.

Many staff members from the following areas have appointments available in Navigate: Advising, Career Services, Financial Literacy, TRIO and Support Programs, Library Research Help, Student Activities & Involvement, Success Coaching, Tutoring, and University Housing. This list is always growing as we bring more campus resources into Navigate.

# HAND RAISE FEATURE

#### What is the Hand Raise feature?

Navigate's newest feature, Hand Raise, allows you to request an email with additional information about campus resources on a variety of topics to **help you succeed** in college.

#### **How to Use the Hand Raise Feature**

**Note:** the following workflow shows the process via the mobile app.

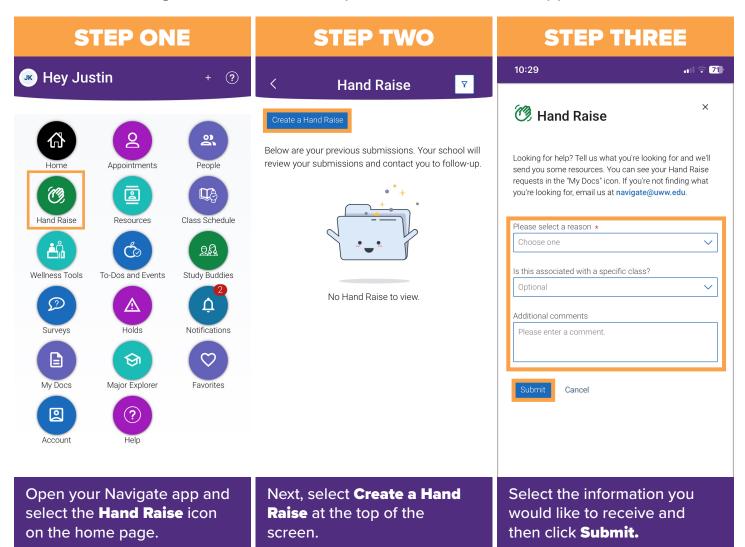

## HAND RAISE FEATURE

## **Frequently Asked Questions**

#### Who receives notifications when I raise my hand?

If you choose *I'd like staff to contact me about something not listed*, the Navigate app administrator on campus will reach out to see if they can help connect you with other UW-W resources. The other Hand Raise options will automatically send you an email with suggested resources, so no specific staff person is notified.

## **PEOPLE FEATURE**

### What is the People feature?

Navigate's People feature allows you to find who your connections are on campus during your time at UW-Whitewater. You will find instructors, advisors, and other staff, as well as how to connect with them.

### **How to Use the People Feature**

**Note:** the following workflow shows the process via the mobile app.

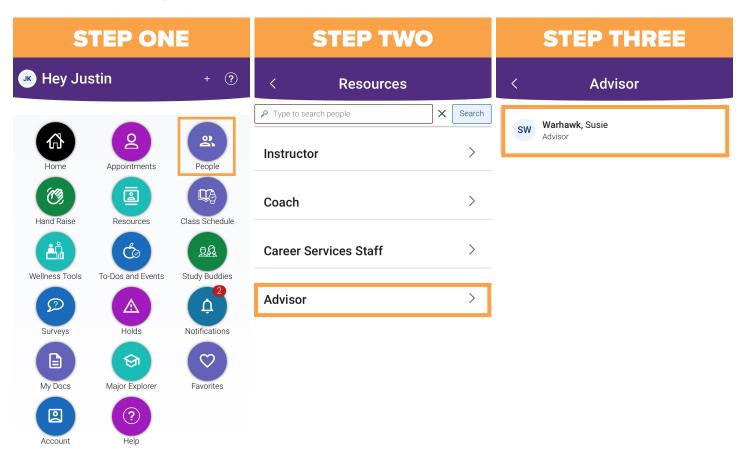

Open your Navigate app and select the **People** icon on the home page.

Select the type of staff you want to see. For this example, we will click the advisor tab.

Select an individual to see contact information.

## **PEOPLE FEATURE**

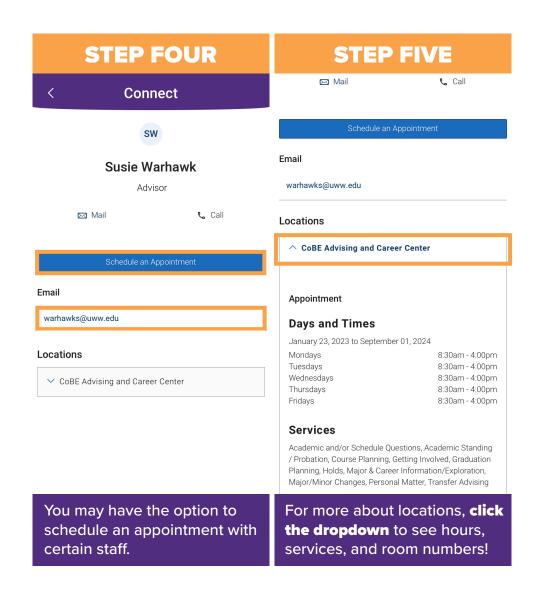

## **Frequently Asked Questions**

#### Who will I see in this section?

You may see the following types of people listed, depending on the connections you have with various staff across campus: Advisors, Instructors, Career Services Staff, Resident Assistant, Complex Director, Assistant Complex Director, Peer Mentor, Coach, and a few other programspecific individuals. This list is subject to change, based on your connections on campus and new staff members that we bring into Navigate.

## STUDY BUDDIES FEATURE

### What is the Study Buddies feature?

Study Buddies allows students to opt in to see which classmates are interested in connecting or studying together outside of class.

### **How to Use the Study Buddies Feature**

**Note:** the following workflow shows the process via the mobile app.

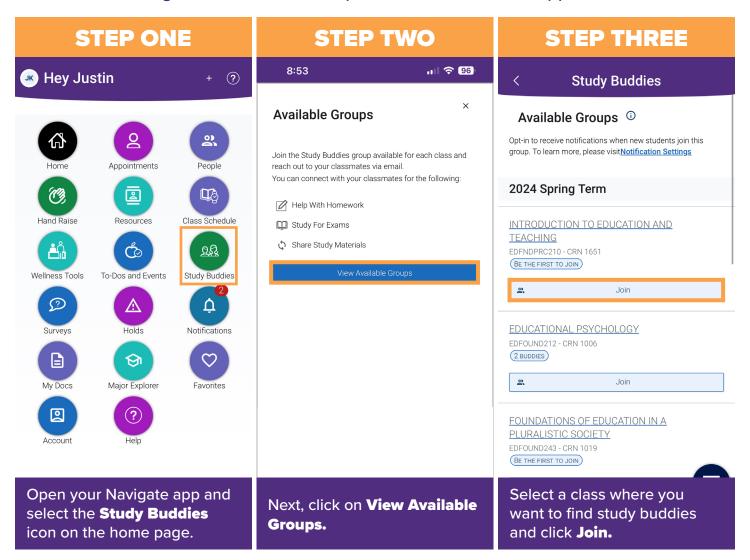

# STUDY BUDDIES FEATURE

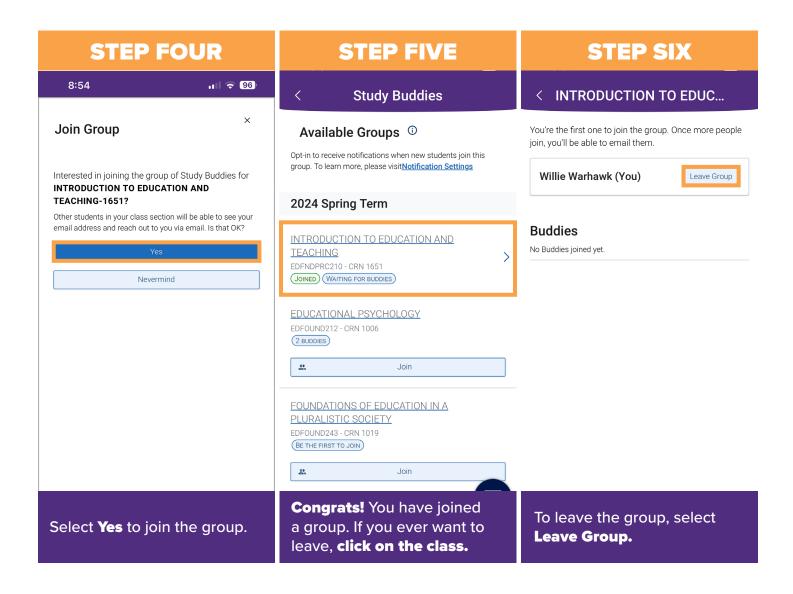

## **Frequently Asked Questions**

# Can I message potential study partners directly through the Study Buddies feature in the app?

No, the messaging does not take place directly in the Navigate app. From the Study Buddies feature you can select classmates to email, and then an email app or desktop site (Outlook for UW-W) will open to send the email.